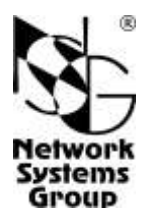

# **NSG–50 SHDSL.BIS**

# **Модемы и мосты SHDSL.bis**

(hardware version 1)

# **Руководство пользователя**

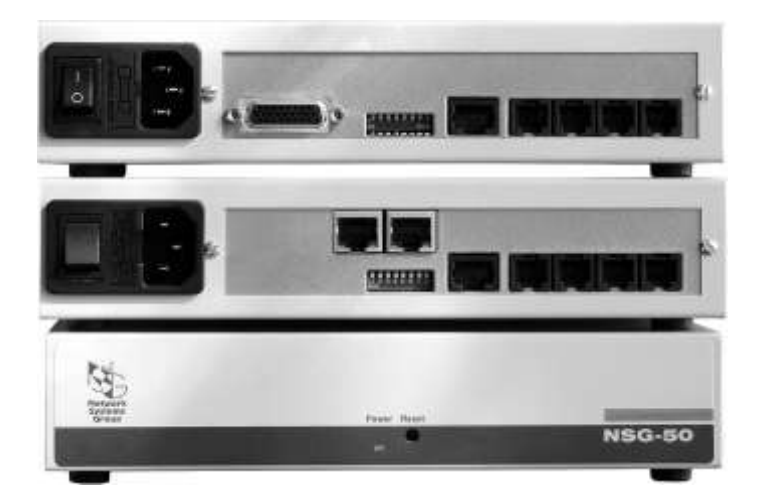

# **СОДЕРЖАНИЕ**

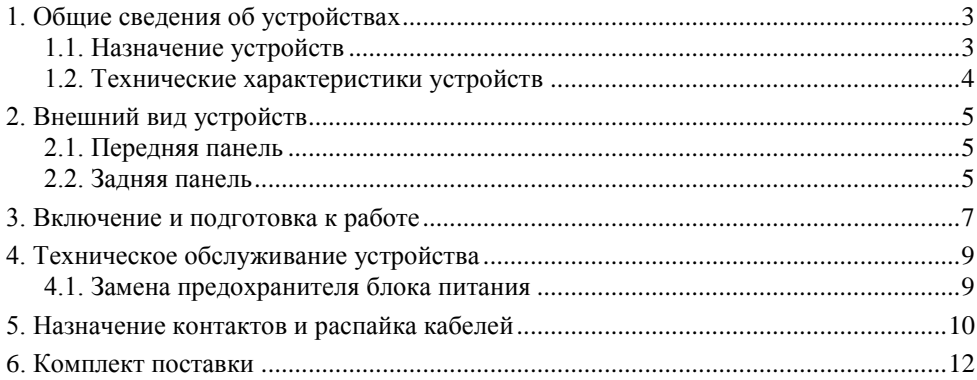

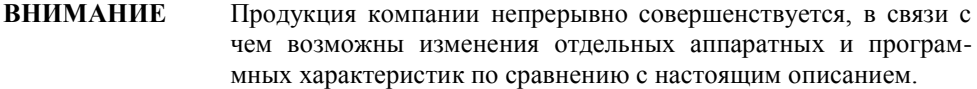

**ВНИМАНИЕ** При получении устройства необходимо **ПРОВЕРИТЬ** комплектацию (см. последнюю страницу обложки). Отсутствие паспорта изделия со штампом ОТК и отметкой организации-продавца является основанием для отказа в гарантийном обслуживании и технической поддержке со стороны ООО «Эн-Эс-Джи».

Замечания и комментарии по документации NSG принимаются по адресу: doc@nsg.net.ru

Логотип NSG является зарегистрированной торговой маркой ООО "Эн-Эc-Джи"

# <span id="page-2-0"></span>**1. Общие сведения об устройствах**

## <span id="page-2-1"></span>**1.1. Назначение устройств**

NSG–50 *x*SHDSL.BIS представляют собой недорогие устройства физического уровня, предназначенные для подключения удаленных площадок к центральному офису или узлу связи по одной или нескольким физическим линиям SHDSL-bis. Серия NSG–50 *x*SHDSL.BIS включает в себя устройства:

- С локальным портом V.35/X.21 для подключения маршрутизаторов и другого сетевого оборудования.
- C двумя локальными портами Fast Ethernet для подключения локальной сети удаленного офиса, удаленных рабочих мест, маршрутизаторов и другого сетевого оборудования.

Устройства выпускаются в модификациях с 1, 2 и 4 линейными портами SHDSLbis. Для 2- и 4- портовых вариантов обеспечивается агрегирование портов в одно логическое соединение, с соответствующим умножением пропускной способности.

Устройства не содержат программного обеспечения для протокольной обработки данных.

Основные настройки NSG–50 *x*SHDSL.BIS (выбор скорости, режима работы линейного интерфейса и т.п.) производятся аппаратно с помощью микропереключателей. Остальные параметры выбираются автоматически.

Устройства рассчитаны на непрерывную круглосуточную работу в необслуживаемом режиме и выпускаются в малогабаритном металлическом корпусе с блоком питания переменного или постоянного тока.

# <span id="page-3-0"></span>**1.2. Технические характеристики устройств**

#### **Аппаратные характеристики, сертификация**

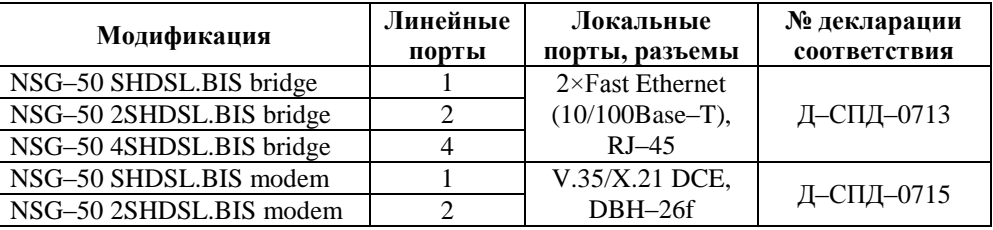

- Среда передачи: 1 витая пара на каждый порт, разъем RJ-12
- Линейный код: TC–PAM16, TC–PAM32
- Скорость обмена данными по каждой медной паре (DSL): 192…5696 Кбит/с
- Режим передачи: полнодуплексный
- Для модификаций *bridge*: встроенный коммутатор Fast Ethernet, автоматический выбор скорости, режима передачи и направления сигнала на каждом порту, 1024 МАС-адреса.
- Гальваническая развязка устройства и входных/выходных цепей DSL, Ethernet:  $\bullet$ 1500 В
- Грозозащита: 230В, 125 мА
- Максимальная длина линии SHDSL-bis в зависимости от установленной скорости и линейного кода, км:

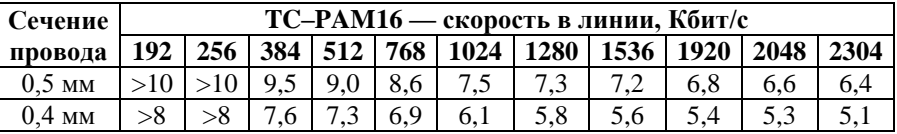

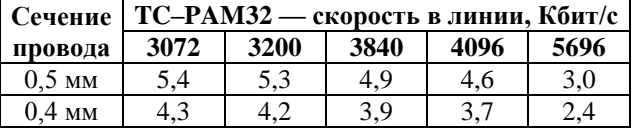

**Примечание.** Для модификаций *modem* макс. скорость 2048 Кбит/с суммарно по всем портам.

#### **Физические характеристики**

- Габариты: 220×190×49 мм (ш×г×в, с учетом ножек и др. выступающих элементов) соответствия
- Масса: 0,9 кг
- Электропитание: ~100…240 В, макс. 250 мА

—36…72 В, макс. 390 мА (опционально)

Условия эксплуатации: температура +5...+50°С относительная влажность 10–85%

# <span id="page-4-0"></span>**2. Внешний вид устройств**

# <span id="page-4-1"></span>**2.1. Передняя панель**

На передней панели расположены следующие индикаторы и кнопки управления:

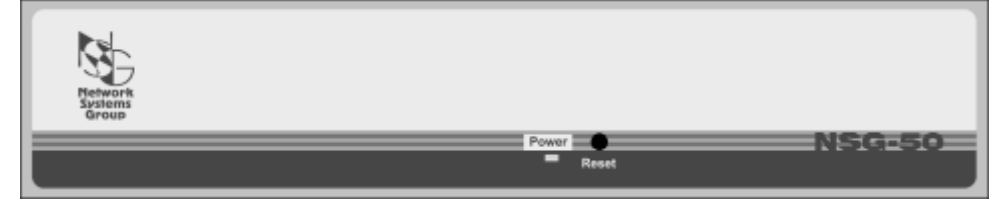

Power Включен при наличии напряжения питания. Reset Защищенная кнопка для аппаратной перезагрузки устройства.

# <span id="page-4-2"></span>**2.2. Задняя панель**

На задней панели расположены следующие порты, индикаторы и органы управления, в зависимости от модели устройства:

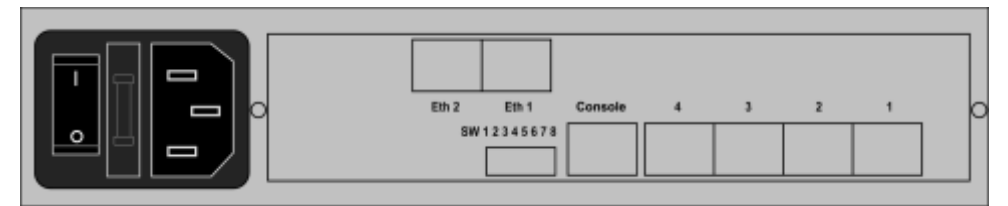

## **NSG–50** *x***SHDSL.BIS bridge**

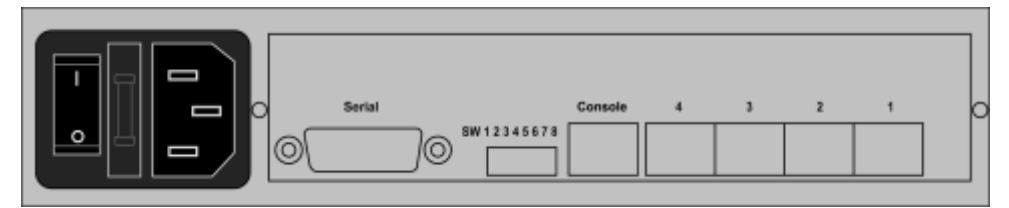

**NSG–50** *x***SHDSL.BIS modem**

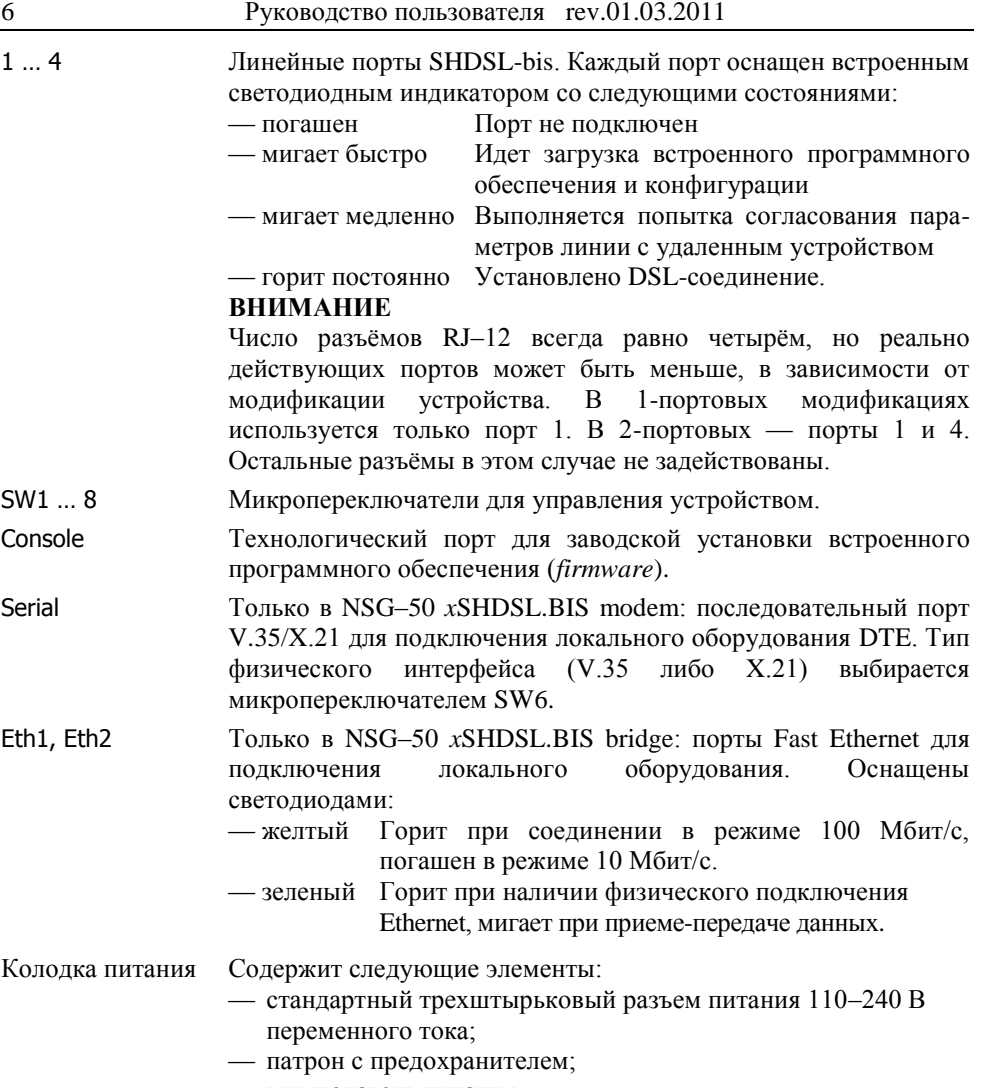

— выключатель питания.

# <span id="page-6-0"></span>**3. Включение и подготовка к работе**

Для установки устройства в сеть необходимо:

- 1. Вскрыть упаковку устройства и убедиться в наличии полного комплекта документации и аксессуаров согласно [п.6](#page-11-0) данного руководства. Если фактическая комплектация не соответствует списку, обратитесь к поставщику, от которого получено данное устройство.
- 2. Установить требуемый режим работы линейного интерфейса с помощью микропереключателя SW7. Для устройства на одной стороне соединения *x*DSL должно быть установлено значение *master* (COE), на другой *slave* (CPE).

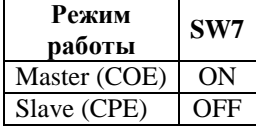

3. Для устройств NSG–50 *x*SHDSL.BIS modem и NSG–50 *x*SHDSL.BIS bridge установить требуемую скорость линейного интерфейса с помощью микропереключателей SW1–SW4. Для 2- и 4-портовых моделей заданное значение скорости устанавливается на каждом из линейных интерфейсов, т.е. суммарная скорость равна установленному значению, умноженному на число портов SHDSL.BIS.

Возможные скорости и соответствующие им положения переключателей указаны в таблице. Скорость должна быть установлена одинаковой на обеих сторонах соединения.

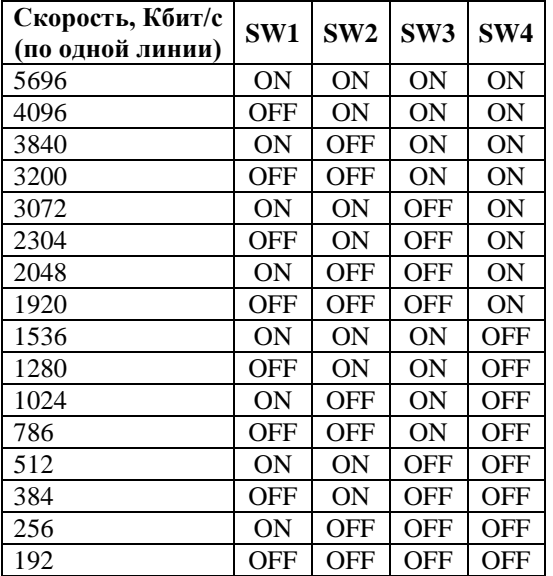

**Примечание.** Для модификаций *modem* максимальная скорость не может превышать 2048 Кбит/с суммарно по всем портам.

- 4. Для 2- и 4-портовых моделей выбрать используемый набор линейных портов с помощью микропереключателей SW5, SW6.
- **ВНИМАНИЕ** Максимальная скорость, поддерживаемая устройствами суммарно по всем портам — 16384 Кбит/с.
- 5. Для модификации NSG–50 *x*SHDSL.BIS modem выбрать тип локального физического интерфейса с помощью микропереключателя SW6. Установленное значение вступает в силу немедленно.

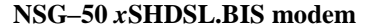

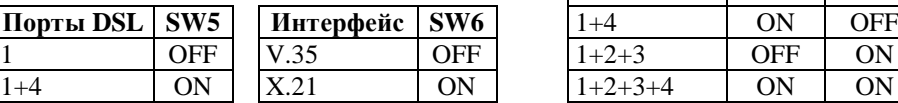

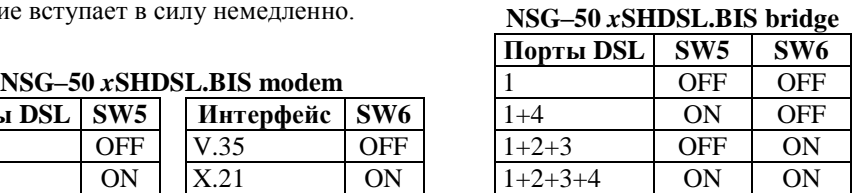

- 6. Установить устройство на предназначенное для него место.
- 7. Подключить порт(-ы) WAN к линии (-ям) SHDSL-bis. При подключении вместо вилки RJ–12 (с 6 контактами) допускается использовать вилку RJ–11 (с 4 контактами). При многопарных соединениях используются только строго определенные группы портов SHDSL.BIS (см. выше). Внутри одной группы порты двух устройств допускается соединять друг с другом в произвольном порядке.
- 8. Подключить устройство к локальному сетевому и телекоммуникационному оборудованию:
	- NSG–50 *x*SHDSL.BIS modem при помощи кабелей NSG CAB–V35/M34/FC/T, CAS–X21/D15/FC в зависимости от выбранного локального интерфейса.
	- NSG–50 *x*SHDSL.BIS bridge при помощи кабелей Ethernet к коммутатору или концентратору локальной сети либо непосредственно к сетевым адаптерам. Порты Ethernet устройства поддерживают автоматическое определение направления сигнала MDI/MDI–X, поэтому для всех подключений возможно использовать кабели как с прямой, так и с перекрестной распайкой.
- 9. Подключить устройство к источнику питания.
- 10.Включить питание устройства.

После включения питания производится загрузка встроенного программного обеспечения и установление SHDSL-соединения с удалѐнной стороной. Данные процедуры занимают 1,5–2 минуты.

- **ПРИМЕЧАНИЕ** Значения, установленные переключателями, вступают в силу через 20–30 сек., либо после следующего включения электропитания устройства. (Кроме SW6 в NSG–50 *x*SHDSL.BIS modem.)
- **ПРИМЕЧАНИЕ** Для работы в режиме X.21 необходимо использовать только специализированный кабель NSG CAS–X21/D15/FC.
- **ПРИМЕЧАНИЕ** Микропереключатель SW8 и консольный порт зарезервированы для последующего применения. Рекомендуется установить SW8 в положение ON.

# <span id="page-8-0"></span>**4. Техническое обслуживание устройства**

# <span id="page-8-1"></span>**4.1. Замена предохранителя блока питания**

Замена неисправного предохранителя питания производится следующим образом: — для устройства, оснащенного источником питания переменного тока 110–240 В:

- 1. Выключить питание устройства и отсоединить кабель питания.
- 2. Отверткой с плоским лезвием подцепить край патрона предохранителя и извлечь его.
- 3. Извлечь неисправный предохранитель и установить новый предохранитель. (Запасной предохранитель может храниться в специальном гнезде патрона.)
- 4. Установить патрон с предохранителем на место.
- 5. Подсоединить кабель питания и включить питание устройства.
- для устройства, оснащенного источником питания постоянного тока 36…72 В:
- **1. Отключить питание устройства и отсоединить все подключенные к нему кабели.**
- 2. Разместить устройство на рабочем столе с соблюдением обычных мер предосторожности против повреждения статическим электричеством.
- 3. Отвернуть 2 винта на нижней стороне корпуса, крепящие крышку устройства. Для модификации NSG–50 *x*SHDSL.BIS modem необходимо также отвернуть 2 гайки, фиксирующие разъем DBH–26f на задней панели устройства.
- 4. Сдвинуть крышку устройства назад и откинуть ее вверх.
- 5. Заменить предохранитель, находящийся на материнской плате устройства.
- 6. Установить крышку устройства на место и зафиксировать ее винтами на нижней стороне корпуса. Для модификации NSG–50 *x*SHDSL.BIS modem зафиксировать разъем DBH–26f гайками на задней панели.
- 7. Подключить все кабели и включить питание устройства.

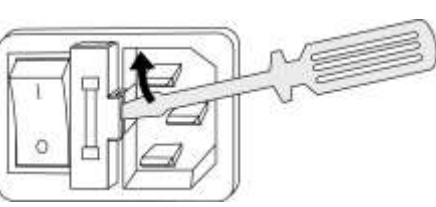

# <span id="page-9-0"></span>**5. Назначение контактов и распайка кабелей**

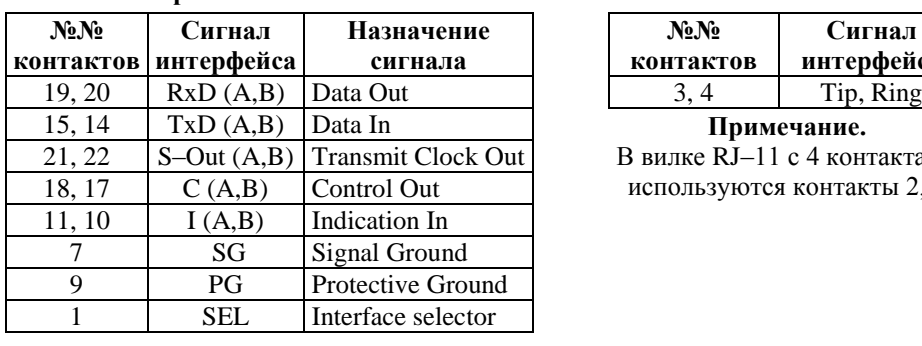

# **Последовательный порт (DBH–26) в режиме X.21 DCE**

#### **Порты SHDSL RJ–12**

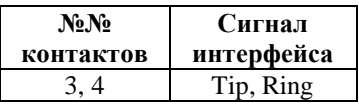

15, 14 TxD (A,B) Data In **Примечание.**

В вилке RJ–11 с 4 контактами используются контакты 2, 3.

Назначение контактов последовательного порта в режимах V.24 и V.35 и распайка кабелей для этих режимов приведены в документе: *Мультипротокольные маршрутизаторы и коммутаторы пакетов NSG. Модули расширения и интерфейсные кабели. Руководство пользователя.* Документ доступен на Web-сайте компании NSG по адресам:

> *<http://www.nsg.ru/doc/> <ftp://ftp.nsg.net.ru/pub/doc/>*

#### **ВНИМАНИЕ**

В кабелях CAB–V24/D25/FC и CAB–V35/M34/FC, поставленных до 2006 г. включительно, имеется рудиментарная перемычка в разъеме DBH– 26m между контактами 8 и 17. Проверить наличие этой перемычки

**Кабель X.21 DCE для NSG–50** *x***SHDSL.BIS modem**

| <b>KNSG-50</b> |        |          |  |  |  | К терминалу         |          |            |  |
|----------------|--------|----------|--|--|--|---------------------|----------|------------|--|
| $DBH-26m$      |        |          |  |  |  |                     | $DB-15f$ |            |  |
| Data out       | Α<br>В | 19<br>20 |  |  |  | 4<br>11             | А<br>B   | <b>RxD</b> |  |
| Data in        | A<br>B | 15<br>14 |  |  |  | $\overline{c}$<br>9 | A<br>В   | TxD        |  |
| S-out          | A<br>B | 21<br>22 |  |  |  | 6<br>13             | A<br>B   | S          |  |
| $\overline{C}$ | A<br>B | 18<br>17 |  |  |  | 5<br>12             | A<br>B   | I          |  |
| I              | Α<br>B | 11<br>10 |  |  |  | 3<br>10             | A<br>B   | C          |  |
| SEL            |        | 1        |  |  |  |                     |          |            |  |
| SG             |        | 7        |  |  |  | 8                   |          | SG         |  |
| PG             |        | 9        |  |  |  | 1                   |          | PG         |  |

можно с помощью тестера. Если она присутствует, то необходимо удалить контакт 17 в разъеме DBH–26m; в противном случае возможна некорректная работа подключенного устройства DTE.

Данная переделка никак не влияет на возможность использования указанных кабелей с другими продуктами NSG.

| № контакта | Сигнал          | № контакта | Сигнал      |
|------------|-----------------|------------|-------------|
|            | $TxD+$          |            | Не использу |
|            | $TxD-$          |            | <b>DTR</b>  |
|            | $RxD+$          |            | RxD         |
|            | Не используется |            | <b>DCD</b>  |
|            | Не используется |            | TxD         |
|            | $RxD-$          |            | <b>RTS</b>  |
|            | Не используется |            | <b>GND</b>  |
|            | Не используется |            | CTS         |

#### **Порт Ethernet Консольный порт (RS–232 async)**

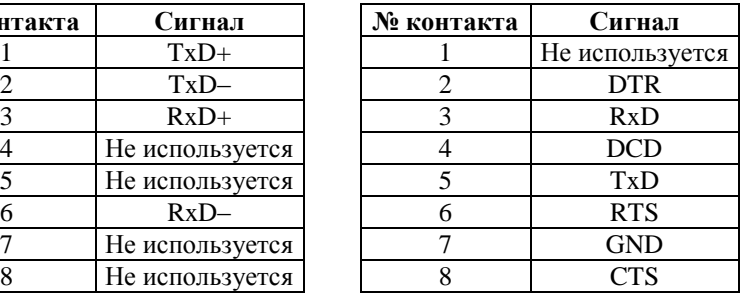

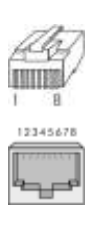

#### **Кабель "Ethernet RJ–45 crossover" Кабель "Ethernet RJ–45 straight"**

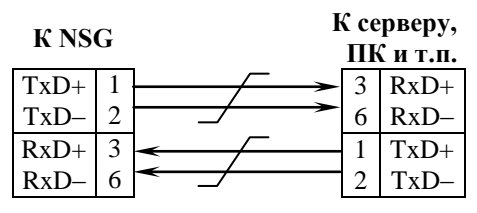

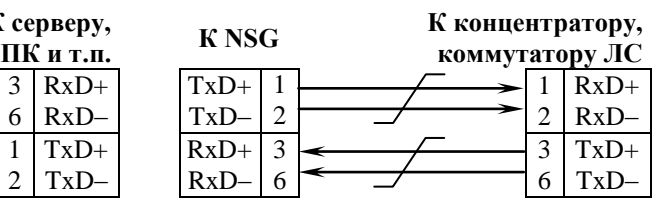

# <span id="page-11-0"></span>**6. Комплект поставки**

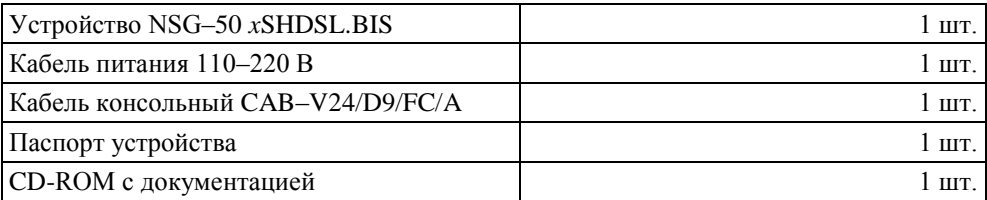

ООО «Эн-Эc-Джи» Россия 105187 Москва ул. Кирпичная, д.39, офис 1302 Тел.: (+7–495) 918–32–11, 918–27–00 Факс: (+7–495) 918–27–39

http://www.nsg.ru/ mailto:info@nsg.net.ru mailto:sales@nsg.net.ru mailto:support@nsg.net.ru